## **TROVA**

This A4 guide is aimed at explaining the main functions of TROVA, an online tool designed for searching (multiple) annotation files.

## Requirements:

- A recent Java runtime environment (at least Java 1.5)
- A working Internet connection
- The IMDI browser at <a href="http://corpus1.mpi.nl/ds/imdi">http://corpus1.mpi.nl/ds/imdi</a> browser/

## **How to use Trova:**

- To start the application right click the node you want to search and select annotation content search from the pop-up menu. Trova interface will open, and you will see three types of search:
- **Simple** search with this type you do not have constraints (apart from the optional ones regarding the results: how to display them, their context size and their font). You just have to type your query in the white search string and click on **Find**. The results will be shown in the bottom half of the page (see figure 1 on the next page).
- Single Layer search this type of search is a bit more complicated than the previous one, since it includes more constraints. The way of making the query is the same as before (typing in the white search string > 'Find'), and so are the the constraints related to the results layout ('Action', 'Context size', 'Font'). Among the new constraints, the most important ones are the following:
  - Additional tier: this option allows you to search for annotations in two tiers at the same time. One of the tiers will be shown in the results (bottom half of the page), whereas the other one will appear in a balloon when hovering over the results. For both of them you have to choose the type (or the name, or the participant, or the annotator), and for the extra one only you also have to decide whether you want it aligned to, or overlapping with, the first one. The two can have either a sibling relationship, or a parent/child relationship.
  - Match: your search string can match either perfectly with the annotation found (exact match option), or partially (substring match option). Besides these two possibilities, you can also use a regular expression as search string.
- **Multiple Layer** search this one is the most complex type of search, and the two main reasons for this are that a) you can search several annotations within the same tier, but also several annotations within three tiers at the same time; b) there are many constraints to set. The elements in common with the previous two types of search are the white search strings, the selection of tier type/name/participant/annotator, and the types of query-results match. What is basically new, by comparison, is the following:
  - Time: you can set time constraints to your query, namely a minimal and maximal duration of the annotation(s), and/or a begin and end time.
  - Green fields: between the white search strings you can see green fields. These are drop-down menus from which you select further constraints: either the number of annotations you want between your queries, or the way they have to be aligned.

## **TROVA**

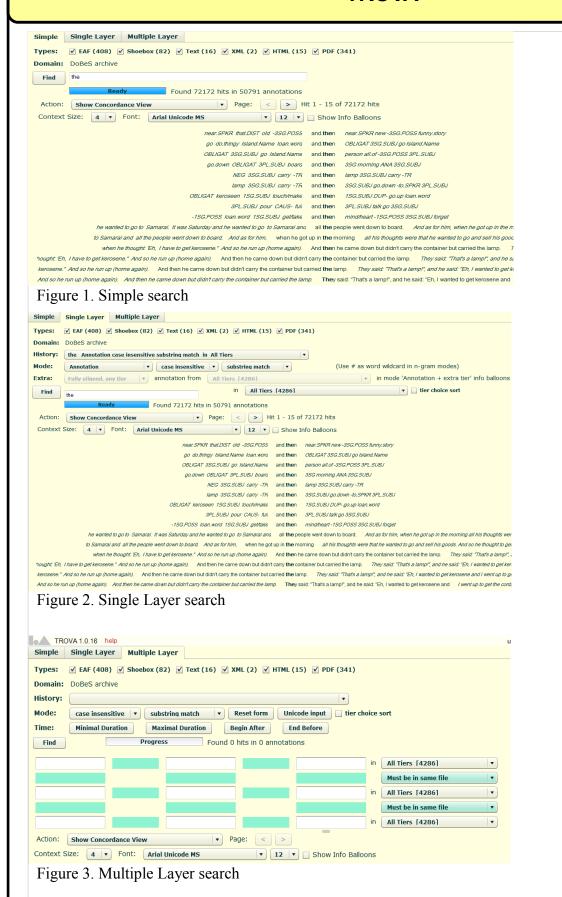

Francesca Bechis, MPI for Psycholinguistics, July 2012.